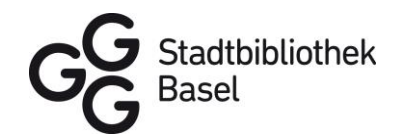

## **Fact Sheet**

## Wechsel von Onleihe zu Overdrive

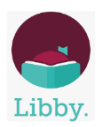

Am besten funktioniert OverDrive mit der App "Libby von OverDrive". Diese<br>kann gratis vom App Store oder Google Playstore heruntergeladen und installiert werden.

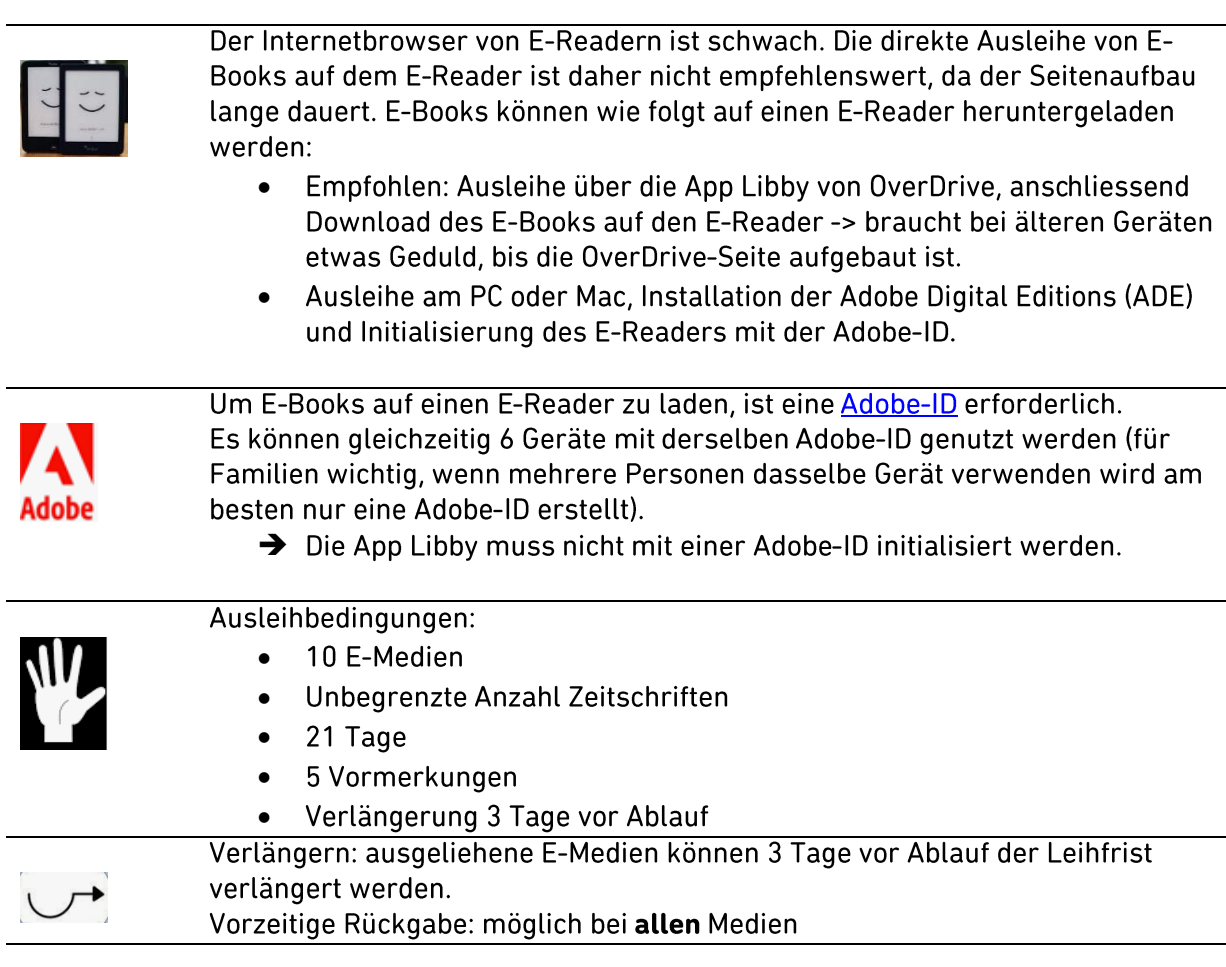

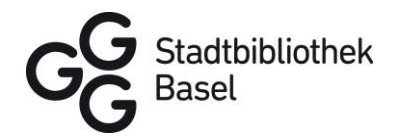

## Ausleihen mit der App "Libby von Overdrive"

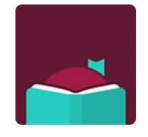

Mit der App "Libby von Overdrive" können Sie E-Books und Hörbücher sowie Zeitschriften auf Ihr mobiles Gerät ausleihen. Die App Libby ist für Android, iOS, Windows 10 und Ihren Webbrowser unter libbyapp.com für Chrome, Firefox, Safari

und Edge verfügbar.

## So leihen Sie mit der App Libby aus

- 1. Installieren Sie die App "Libby von Overdrive" aus dem App Store Ihres Geräts.
- 2. Folgen Sie den Eingabeaufforderungen in der App, um die GGG Stadtbibliothek Basel zu finden und melden Sie sich mit Ihrem Kundenkonto an (Kundennummer 00012345678 und Passwort Geburtstag TTMMJJ).
- 3. Leihen Sie einen Titel aus.
- 4. Tippen Sie auf Buch öffnen und beginnen Sie mit dem Lesen in Libby.

Tippen Sie auf Hörbuch öffnen, um ein E-Audio abzuspielen.

Tippen Sie im Regal in auf Ausleihe verwalten, um das E-Medium zu verlängern oder vorzeitig zurückzugeben.

Anzahl mögliche Ausleihen: 10 E-Medien für 21 Tage, Vormerkungen: 5 Medien, Verlängerung: 3 Tage vor Ablauf der Leihfrist

Für Fragen wenden Sie sich bitte an support@bibnetz-onleihe.ch.

Möchten Sie eine Supportstunde buchen? Melden Sie sich in einer unserer Bibliotheken an der Infotheke oder unter 061 264 11 11 bei unserem Kundendienst.

Viel Vergnügen beim Lesen!